# heig-vd Haute Ecole d'Ingénierie et de Gestion du Canton de Vaud Département Technologies Industrielles

# Matlab pour les ingénieurs

# Quelques exemples

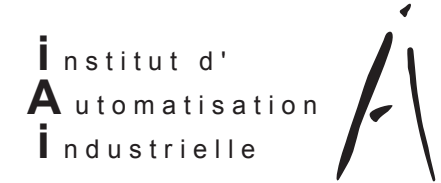

**Prof. Freddy Mudry** 

# <span id="page-1-0"></span>Introduction à Matlab : quelques exemples

# Table des matières

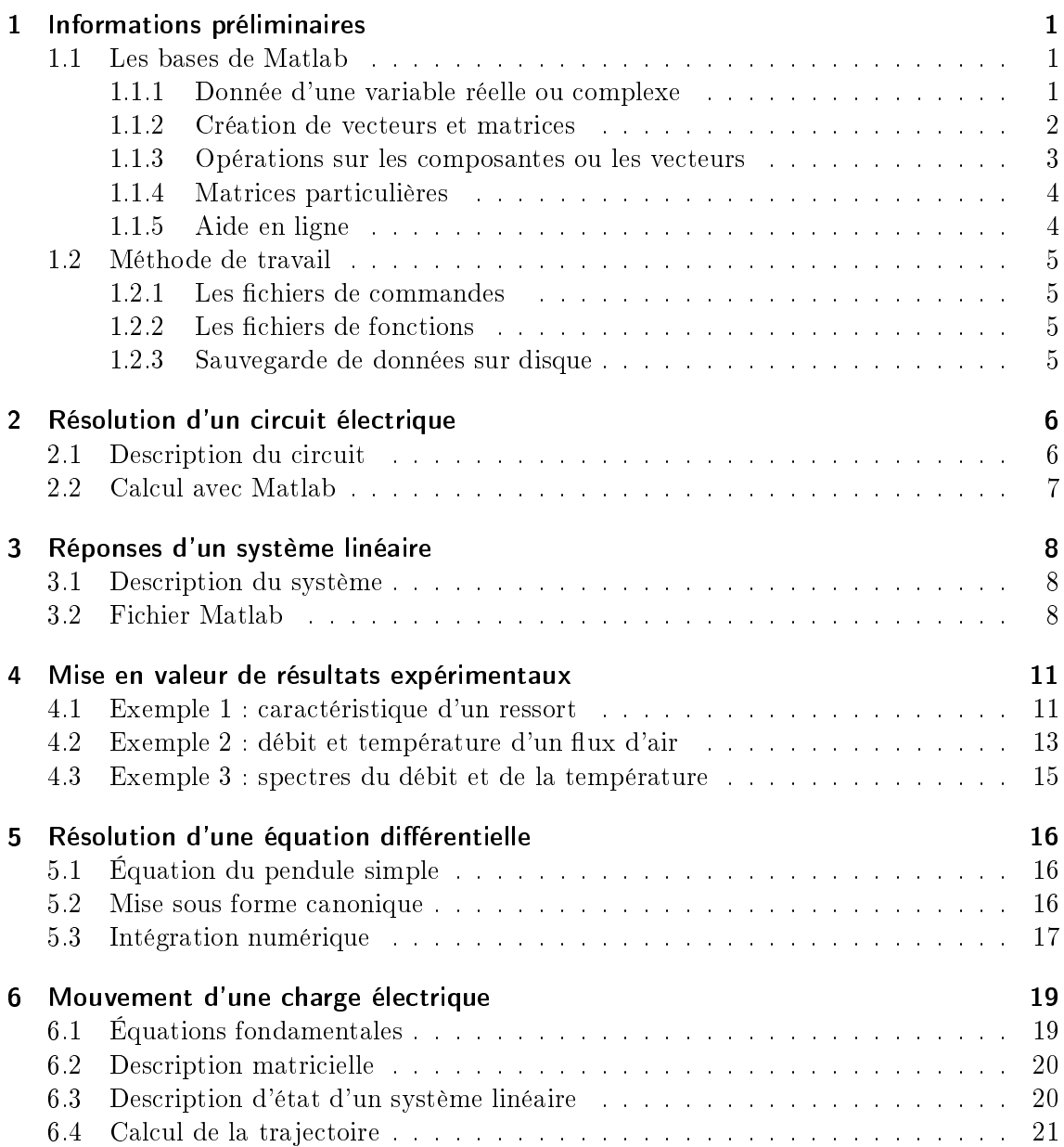

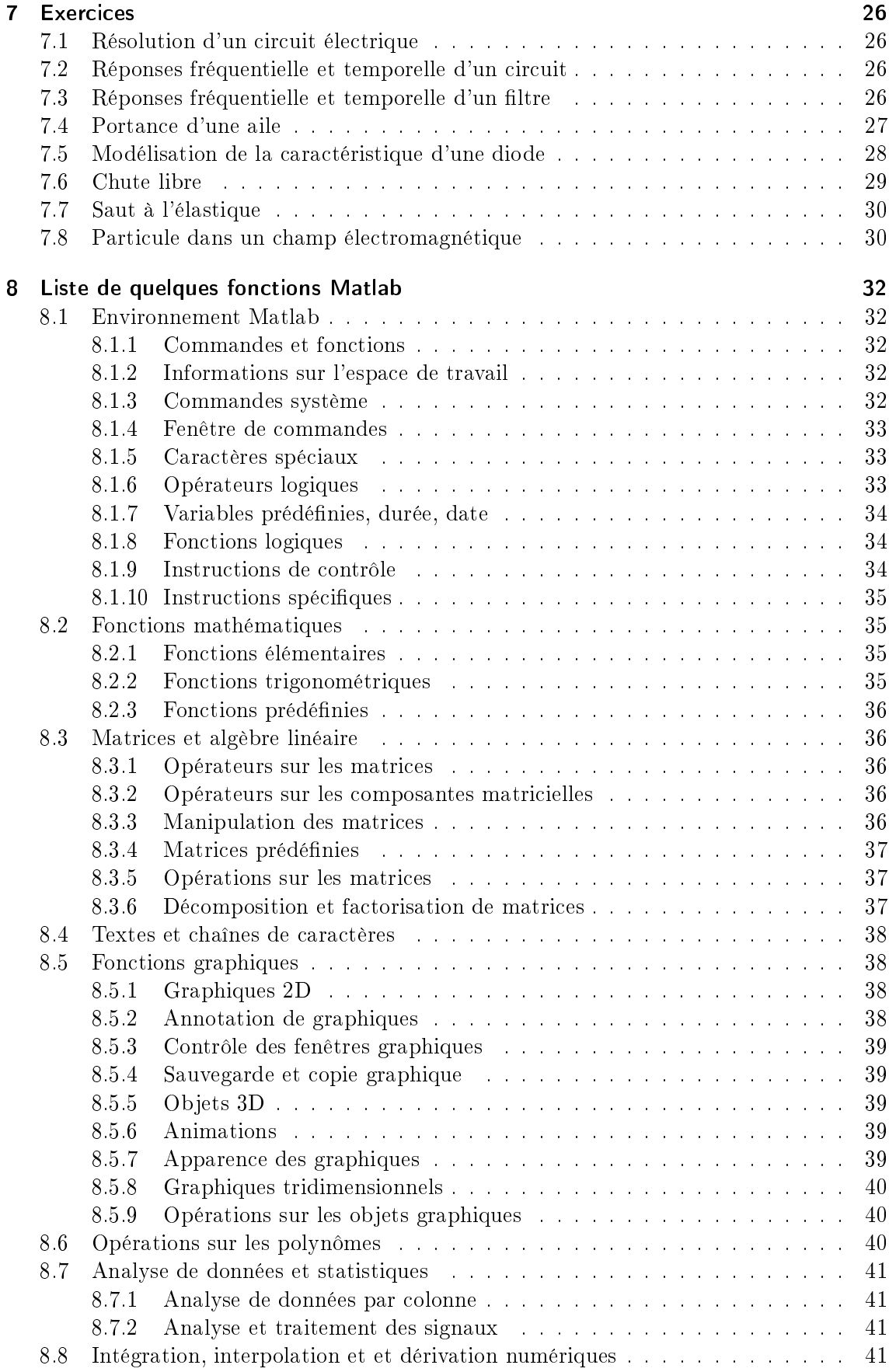

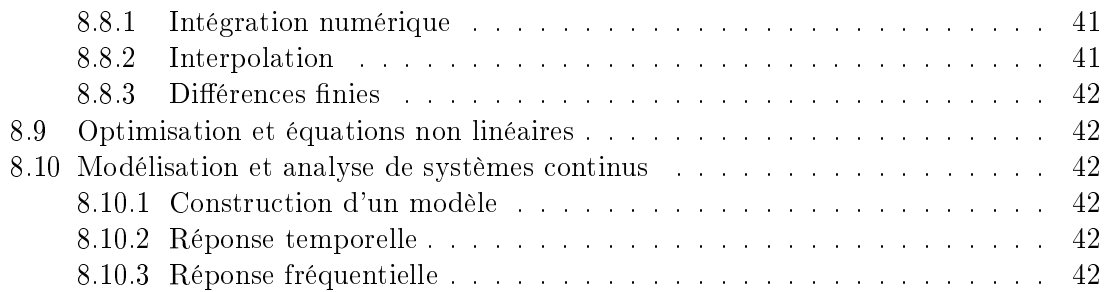

# Introduction à Matlab : quelques exemples

Cette introduction à Matlab est proposée aux étudiants du département d'Électricité et Informatique de l'eivd avant le début de leur deuxième année de formation. Ce cours, donné pendant une journée, permet aux étudiants de travailler individuellement sur les exemples et exercices présentés ci-après.

Par ce recueil d'exemples, on souhaite montrer que l'usage de l'outil Matlab dans le domaine de l'ingénierie est simple et efficace et ainsi inciter nos étudiants à l'appliquer dans les cours et laboratoires qu'ils auront en deuxième et troisième année.

Les commandes Matlab sont présentées dans des situations réelles et suffisamment explicites pour que leur utilisation soit claire par elle-même. Les détails syntaxiques doivent être recherché par les étudiants en recourant de manière intensive à l'aide en ligne Matlab.

# <span id="page-4-0"></span>1 Informations préliminaires

Matlab est un système interactif et convivial de calcul numérique et de visualisation graphique destiné aux ingénieurs et scientiques. Il possède un langage de programmation puissant et simple à utiliser avec lequel l'utilisateur peut effectuer des calculs en ligne ou par l'intermédiaire d'un fichier de commandes [\[3\]](#page-28-0), [\[4\]](#page-28-1).

Le logiciel Matlab (Matrix Laboratory) est basé sur le calcul matriciel numérique. Tous les objets utilisés dans Matlab sont donc dénis au travers de matrices ou vecteurs dont les valeurs sont, par définition, des grandeurs complexes. Il existe un très grand nombre d'opérateurs et fonctions distribués dans le logiciel de base et dans des boîtes à outils spécialisées. A ceci peut s'ajouter un outil de programmation graphique, Simulink, essentiel pour la simulation de systèmes dynamiques non linéaires.

L'environnement Matlab se présente sous la forme d'un espace de travail dans lequel un interpréteur de commandes exécute les opérations demandées.

#### <span id="page-4-1"></span>1.1 Les bases de Matlab

#### <span id="page-4-2"></span>1.1.1 Donnée d'une variable réelle ou complexe

Avec Matlab, on dénit sans autre des variables réelles ou complexes ; par exemple

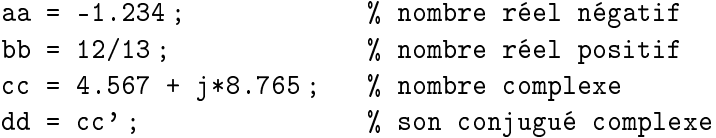

#### <span id="page-5-0"></span>1.1.2 Création de vecteurs et matrices

Un vecteur ligne est introduit de la manière suivante :

vligne = [20, 6, 43, 66, 70, 8] ;

et un vecteur colonne comme suit :

 $vcol = [20; 6; 43; 66; 70; 8];$ 

En l'absence de point-virgule  $($ ;  $),$  il s'affichera à l'écran sous la forme :

>> vligne = 20 6 43 66 70 8

On peut changer son nom

v = vligne ;

On accède à la composante 4 en tapant :

$$
\begin{array}{l}\n\text{v(4)}\\ \n>> \text{ans} \\ \n66\n\end{array} =
$$

Un vecteur peut être retourné avec la commande fliplr :

 $y = \text{fliplr}(v)$ >> y= 8 70 66 43 6 20

Une matrice peut être construite de différentes manières; soit

m = [ 2 4 6 8 ; 1 3 5 7 ; 11 13 17 19]

ou bien

```
m = [2 4 6 8]1 3 5 7
    11 13 17 19]
```
ou bien

 $v1 = [ 2 4 6 8 ]$ ;  $v2 = [ 1 3 5 7];$ v3 = [11 13 17 19] ;  $m = [v1; v2; v3]$ 

Ce qui, dans les 3 cas, donne sur l'écran

 $>> m =$ 2 4 6 8 1 3 5 7 11 13 17 19

La deuxième colonne s'obtient en tapant

```
m2 = m( :, 2)
>> m2 =4
3
13
```
L'affichage d'une sous-matrice est possible ; par exemple

```
m3 = m(1 : 3, 2 : 4)>> m3 =4 6 8
3 5 7
13 17 19
```
Une matrice transposée se calcule avec l'apostrophe (') :

```
mt = m'>> mt =
2 1 11
4 3 13
6 5 17
8 7 19
```
L'inverse d'une matrice se calcule aussi simplement ; par exemple

```
minv = inv(m3)>> minv =
6.0 -5.5 -0.5
-8.5 7.0 1.0
3.5 -2.5 -0.5
```
Dans Matlab, les indices des vecteurs et matrices doivent être des entiers positifs. L'indice 0 n'est donc pas admis.

#### <span id="page-6-0"></span>1.1.3 Opérations sur les composantes ou les vecteurs

Avec Matlab, il faut être très attentif sur le type d'opérations souhaitées et cela en particulier lorsque l'on a affaire à des multiplications, des puissances, etc.

Comme exemple, considérons deux vecteurs que l'on multiplie entre eux :

 $v1 = [1; 2; 3];$  $v2 = [1, 2, 3];$ 

L'opération v1\*v2 effectue le produit d'un vecteur colonne v1 avec un vecteur ligne v2 et le résultat est une matrice 3x3 :

 $v1 = v1*v2$  $>> y1 =$ 1 2 3 2 4 6 3 6 9

En croisant v1 et v2, on obtient le produit scalaire :

```
v2 = v2*v1>> v2 =14
```
Alors que si l'on veut effectuer le produit composante par composante, il faut utiliser l'opérateur de multiplication précédé d'un point (.\*) :

```
y3 = v1'.*v2
>> y3 =
  1 4 9
```
#### <span id="page-7-0"></span>1.1.4 Matrices particulières

Les fonctions ones, zeros permettent de construire des matrices remplies de 1 et de 0, respectivement. On a également la possibilité de construire une matrice identité (eye), diagonale (diag), une matrice dont les composantes sont aléatoires (rand), un vecteur dont les composantes sont espacées linéairement (linspace) ou logarithmiquement (logspace).

#### <span id="page-7-1"></span>1.1.5 Aide en ligne

À la moindre interrogation, n'hésitez pas à recourir à l'aide en ligne qui, généralement, est très bien documentée par des exemples et des renvois vers des fonctions complémentaires.

En tapant par exemple

```
help logspace
```
on obtient

```
LOGSPACE Logarithmically spaced vector.
   LOGSPACE(d1, d2) generates a row vector of 50 logarithmically
   equally spaced points between decades 10^d1 and 10^d2. If d2
   is pi, then the points are between 10<sup>od1</sup> and pi.
   LOGSPACE(d1, d2, N) generates N points.
   See also LINSPACE, :.
```
#### <span id="page-8-0"></span>1.2 Méthode de travail

#### <span id="page-8-1"></span>1.2.1 Les fichiers de commandes

Après quelques essais initiaux où les commandes sont passées en ligne, on éprouve très vite le besoin de ne pas perdre le fruit de son travail en écrivant les opérations, de plus en plus nombreuses et sophistiquées, dans un fichier de commandes d'extension .m.

Ce fichier peut être écrit avec votre éditeur de texte ascii (PFE, UltraEdit, etc.) ou celui fourni par Matlab. Une fois ce fichier sauvé dans votre répertoire de travail, n'oubliez pas d'indiquer son chemin d'accès à Matlab à l'aide de File / Set Path. L'exécution de la suite de commandes écrites dans le fichier .m se fera alors simplement en tapant son nom dans la fenêtre de commandes.

#### <span id="page-8-2"></span>1.2.2 Les fichiers de fonctions

De nouvelles fonctions peuvent être créées et ajoutées à Matlab par l'utilisateur. Il sut pour cela d'écrire un fichier .m dont le nom est obligatoirement le nom de la fonction utilisée par la suite.

Son entête doit avoir le format suivant :

function [arguments de sortie] = nom\_de\_fonction (arguments d'entrée)

Exemple : transformation des coordonnées rectangulaires en coordonnées polaires

```
function [module, argument] = rec2pol(x, y);
% rec2pol(x,y) transforme les coordonnées rectangulaires (x, y)% en coordonnées polaires [module argument]
% Remarque : l'argument est fourni en radians
% Exemple d'utilisation :
% [R A] = rec2pol(2,5);% Auteur : fmy / 26.10.2001
module = sqrt(x^2+y^2);
argument = angle(x + j*y);
```
Ces quelques lignes seront sauvées dans un fichier dont le nom sera rec2pol.m et placé dans un répertoire (d :mesfonctions, par exemple) contenant l'ensemble des fonctions que vous créez.

On notera que les variables internes à la fonction sont locales, contrairement à celles d'un fichier de commandes qui sont globales. De plus, les lignes précédées du symbole % (lignes de commentaires) serviront d'aide en ligne lorsque l'on tapera :

help rec2pol

#### <span id="page-8-3"></span>1.2.3 Sauvegarde de données sur disque

Les variables définies dans l'espace de travail peuvent être sauvées dans un fichier ascii par la commande :

save chemin\nom\_de\_fichier.dat nom\_de\_variable -ascii

Un tel fichier ascii peut ensuite être relu soit par Matlab avec la fonction load, soit par d'autres programmes.

Le contenu de la fenêtre graphique courante peut être imprimé directement sur votre imprimante. On peut également le sauver dans un fichier pour être ensuite intégré dans un document PostScript

print chemin\nom\_de\_fichier.eps -depsc -tiff

ou Windows Meta File

```
print chemin\nom_de_fichier.wmf -meta
```
# <span id="page-9-0"></span>2 Résolution d'un circuit électrique

Étant donné le circuit de la figure [1,](#page-9-2) on souhaite calculer les valeurs efficaces et phases des courants lorsque

 $U_g = 220 \, [V], \quad f_g = 50 \, [Hz], \quad R_1 = 10 \, [\Omega]$  $R_2 = 3 [\Omega], \quad C = 10 [\mu F], \quad L = 100 [mH]$ 

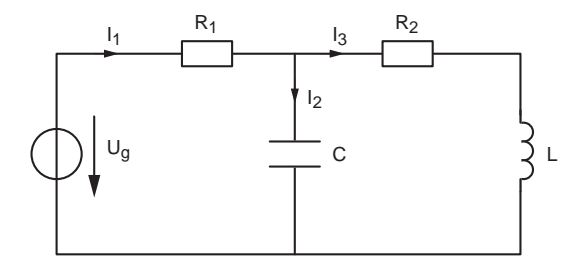

<span id="page-9-2"></span>Fig. 1: Circuit électrique

#### <span id="page-9-1"></span>2.1 Description du circuit

Pour résoudre ce circuit, il faut bien entendu commencer par écrire les équations qui le décrivent. Considérant les courants  $I_1$ ,  $I_2$ ,  $I_3$  circulant dans les 3 branches du circuit, celui-ci est complètement décrit par les équations suivantes :

$$
U_g = R_1 I_1 + \frac{1}{j\omega C} I_2
$$
  
\n
$$
0 = -\frac{1}{j\omega C} I_2 + (R_2 + j\omega L) I_3
$$
  
\n
$$
0 = I_1 - I_2 - I_3
$$

équations que l'on peut récrire sous forme matricielle :

$$
\begin{pmatrix}\nR_1 & \frac{1}{j\omega C} & 0 \\
0 & -\frac{1}{j\omega C} & R_2 + j\omega L \\
1 & -1 & -1\n\end{pmatrix}\n\begin{pmatrix}\nI_1 \\
I_2 \\
I_3\n\end{pmatrix} =\n\begin{pmatrix}\nU_g \\
0 \\
0\n\end{pmatrix}
$$

La solution s'obtient en multipliant à gauche les 2 membres de l'équation par l'inverse de la matrice décrivant le circuit :

$$
\left(\begin{array}{c} I_1 \\ I_2 \\ I_3 \end{array}\right) = \left(\begin{array}{ccc} R_1 & \frac{1}{j\omega C} & 0 \\ 0 & -\frac{1}{j\omega C} & R_2 + j\omega L \\ 1 & -1 & -1 \end{array}\right)^{-1} \left(\begin{array}{c} U_g \\ 0 \\ 0 \end{array}\right)
$$

#### <span id="page-10-0"></span>2.2 Calcul avec Matlab

Le calcul des courants par Matlab en interprétant les lignes de commande d'un fichier (ici circuit.m) dont le contenu est :

```
% Calcul d'un circuit electrique
 clear all; close all; format compact; format short g;
% donnees
 fg = 50; w = 2*pi*fg; Ug = 220; % Ug = 220 Veff
 R1 = 10; R2 = 3; L = 100e-3; C = 10e-6;
% rappel des equations du circuit
% R1 I1 + 1/\text{jwC} I2 + 0 I3 = Ug
% 0 I1 - 1/\text{jwC} I2 + (R2+jwL) I3 = 0
\% I1 - I2 - I3 = 0
% description matricielle du circuit
 Z = [ R1 +1/(i)*w*C ] 0
       0 -1/(i * w * C) R2+i * w * L1 -1 -1;
 U = [Ug; 0; 0]; % vecteur colonne
% resolution du circuit
 I = inv(Z) * U;% affichage des valeurs
 I
 Ieff = abs(I)PhaseI = angle(I) * 180 / pi% affichage sous forme matricielle
  Courants = [I Ieff PhaseI]
```
On lance l'exécution de ces commandes en tapant simplement le nom du fichier sans extension

```
\gg circuit
I =2.1521 - 5.4723i
  -0.1719 + 0.6235i
   2.3240 - 6.0959i
Ieff =5.8803
   0.6468
   6.5238
PhaseI =
   -68.5319
```
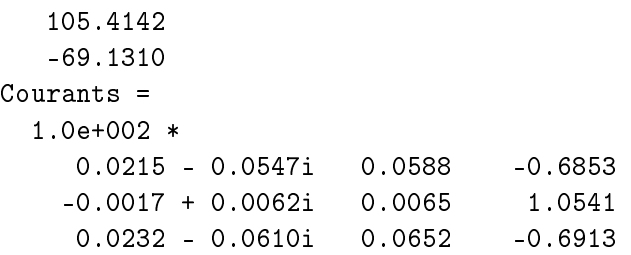

#### <span id="page-11-0"></span>3 Réponses d'un système linéaire

#### <span id="page-11-1"></span>3.1 Description du système

On considère ici un filtre RL-C passe-bas décrit par sa fonction de transfert :

$$
H(s) = \frac{1}{1 + (s/\omega_0)/Q_0 + (s/\omega_0)^2}
$$

$$
\omega_0 = \frac{1}{\sqrt{(LC)}}, \quad Q_0 = \frac{\omega_0 L}{R}
$$

avec

Le calcul et traçage des réponses fréquentielle (fig. [2a](#page-12-0)) et temporelle (fig. [2b](#page-12-0)) se fait tout naturellement à l'aide de Matlab comme le montre le fichier ci-dessous.

#### <span id="page-11-2"></span>3.2 Fichier Matlab

```
% calcul des réponses d'un systèmme linéaire décrit
% par une fonction de transfert d'ordre 2
% and \sim 1
\frac{9}{6} H(s) = ---------------------------
% (s/w0)^2 + (s/w0)/Q0 + 1clear all; close all; clc;
format compact ; format short g ;
% données : circuit LC-R (passe-bas)
R = 500; L = 1e-3; C = 1e-9;
w0 = 1/sqrt(L*C), Q0 = w0*L/Rnum = [0, 0, 1] ;
den = [1/w0^2, 1/Q0/w0, 1];
% calcul de la réponse fréquentielle
f0 = w0/2/pi;
ech\_log = -2 :0.01 :+2;ff = f0*10.^{\circ}ech\_log;
jw = j*2*pi*ff;num_jw = num(1)*jw.^2 + num(2)*jw + num(3);
den_jw = den(1)*jw.^2 + den(2)*jw + den(3) ;
Hjw = num_jw./den_jw;Hdb = 20 * log10(abs(Hjw));
phi = angle(Hiw)/pi*180;
```
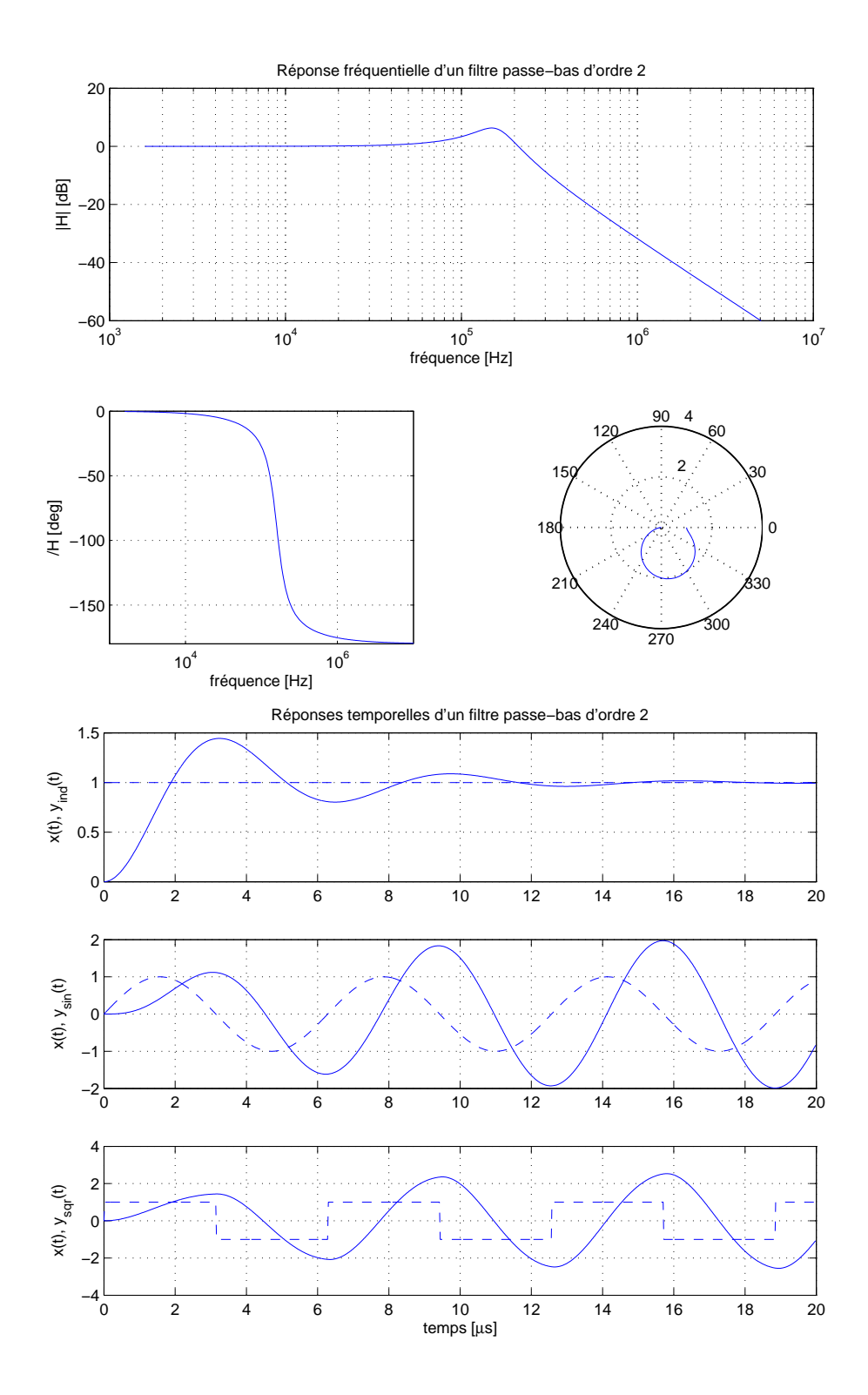

<span id="page-12-0"></span>Fig. 2: a) Diagrammes de Bode et polaire de la réponse fréquentielle b) Trois réponses temporelles

```
% calcul de trois réponses temporelles
tmax = 10*L/R; Npts = 1000; dt = tmax/Npts;
tt = 0 : dt : tmax-dt ;xti = ones(size(tt));
yti = lsim(num, den, xti, tt) ;
xts = sin(2*pi*ttf0);yts = lsim(num, den, xts, tt) ;
xtc = sign(sin(2*pi*t*t0));ytc = lsim(num, den, xtc, tt) ;
% traçage de la réponse fréquentielle
figure ;
subplot(2,1,1);semilogx(ff, Hdb) ;
  grid on ;
  axis([1e3, 1e7, -60, +20]) ;
  xlabel('fréquence [Hz]') ;
 ylabel('|H| [dB]') ;
 title('Réponse fréquentielle d''un filtre passe-bas d''ordre 2')
subplot(2,2,3);
  semilogx(ff, phi) ;
  grid on ;
  axis([1e3,1e7,-180,0]) ;
  xlabel('fréquence [Hz]') ;
  ylabel('/H [deg]') ;
subplot(2,2,4);
  polar(angle(Hjw), abs(Hjw)) ;
print -depsc rep_freq_rlc.eps
% tracage des réponses temporelles
figure ;
subplot(3,1,1);plot(tt*1e6, xti,'--');
  grid on ; hold on ;
 plot(tt*1e6, yti) ;
  axis([0, 20, 0, 1.5]) ;
  ylabel('x(t), y_{\text{-}}[ind](t)');
  title('Réponses temporelles d''un filtre passe-bas d''ordre 2')
subplot(3,1,2);
  plot(tt*1e6, xts, '--');
  grid on ; hold on ;
  plot(tt*1e6, yts) ;
  ylabel('x(t), y_{\text{-}}\{\sin\}(t)');
subplot(3,1,3);
 plot(tt*1e6, xtc,'--');
 grid on ; hold on ;
 plot(tt*1e6, ytc) ;
  xlabel('temps [\mus]')
  ylabel('x(t), y_{s}{sqr}(t)');
print -depsc rep_temp_rlc.eps
```
# <span id="page-14-0"></span>4 Mise en valeur de résultats expérimentaux

#### <span id="page-14-1"></span>4.1 Exemple 1 : caractéristique d'un ressort

On considère ici un ressort que l'on tend plus ou moins tout en mesurant la force qui lui est appliquée à l'aide d'un dynamomètre dont la précision est d'environ 0.5 [N]. Les résultats que l'on a obtenus sont les suivants :

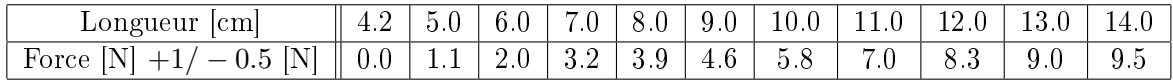

Dans ce qui suit, on souhaite :

- 1. Tracer le graphe de la force en fonction de la longueur avec les barres d'erreurs.
- 2. Mettre en valeur le graphe à l'aide d'un titre et d'informations portées sur l'abscisse et l'ordonnée.
- 3. Rechercher une loi polynomiale représentant au mieux cette caractéristique ; celle d'un ressort est généralement linéaire, éventuellement cubique.
- 4. Mesurer la qualité des modèles proposés pour représenter le ressort.
- 5. Afficher les informations sur le graphe lui-même.

Un programme réalisant le cahier des charges demandé peut être le suivant :

```
% Exemple de traitement des donnees
  clear all ; close all ; format compact ; format short g ;
% elongation d'un ressort : valeurs mesurees
  x = [4.2 5.0 6.0 7.0 8.0 9.0 10.0 11.0 12.0 13.0 14.0]; % [cm]force = [0.0 1.1 2.0 3.2 3.9 4.6 5.8 7.0 8.1 9.0 9.5]; % [N]
% vecteurs des erreurs
  ErrNeg = -0.5*ones(size(force));
  ErrPos = +1.0*ones(size(force));
% graphes des mesures
  plot(x,force,'o') ;
% regressions lineaire et cubique
  coeff1 = polyfit(x,force, 1) % coeff. du polynôme d'ordre 1
  coeff3 = polyfit(x, force, 3) % coeff. du polynôme d'ordre 3
% calcul des graphes des modeles d'ordre 1 et 3
 xfit = linspace(0, 20, 201); % abscisse plus fine (200 \text{ points})F1 = polyval(coeff1,xfit) ; % valeurs du polynôme d'ordre 1
 F3 = polyval(coeff3,xfit) ; % valeurs du polynôme d'ordre 3
% tracage des mesures avec erreurs et des modeles
  errorbar(x,force,ErrNeg, ErrPos,'o') ;
```

```
hold on ; grid on ; % maintien du graphe et pose d'une grille
  plot (xfit,F1, xfit,F3,'--');
  axis ([0 20 -5 13]) ;
  title('Force d''un ressort');
  xlabel('x [cm]'); ylabel('F(x) [N]');
% affichage des infos
  texte = [{}^{\prime}F_{-}1(x) = {}^{\prime}, num2str(coeff1(1),3), ' x + '];
  texte = [text, num2str(coeff1(2), 3)];
  text(1,11, text);
  texte = [{}^{\prime}F_{-}3(x) = {}^{\prime}, poly2str(coeff3,'x')];
  text(2.1,-3, text);
% ecart type = sigma = mesure de la dispersion des ecarts
  F1 = polyval(coeff1, x); % valeurs du modele d'ordre 1
  \text{ecart1} = force - F1;
  eqm1 = sum(ecart1 . 2)/length(ecart1);
  signal = sqrt(eqm1);
  text (1, 10.2, [\cdot \sigma_1 = ' , num2str(sigma1, 3), ' [N]')];
  F3 = polyval(coeff3, x) ; % valeurs du modele d'ordre 3
  \text{ecart3} = \text{force} - \text{F3};eqm3 = sum(ecart3 .^ 2)/length(ecart3);
  sigma3 = sqrt(eqm3);
  text (2.1, -3.8, [\cdot \sigma_3 = ', num2str(sigma3,3), ' [N]']);print -deps ressort.eps
```
Les résultats sont présentés dans la figure [3.](#page-15-0)

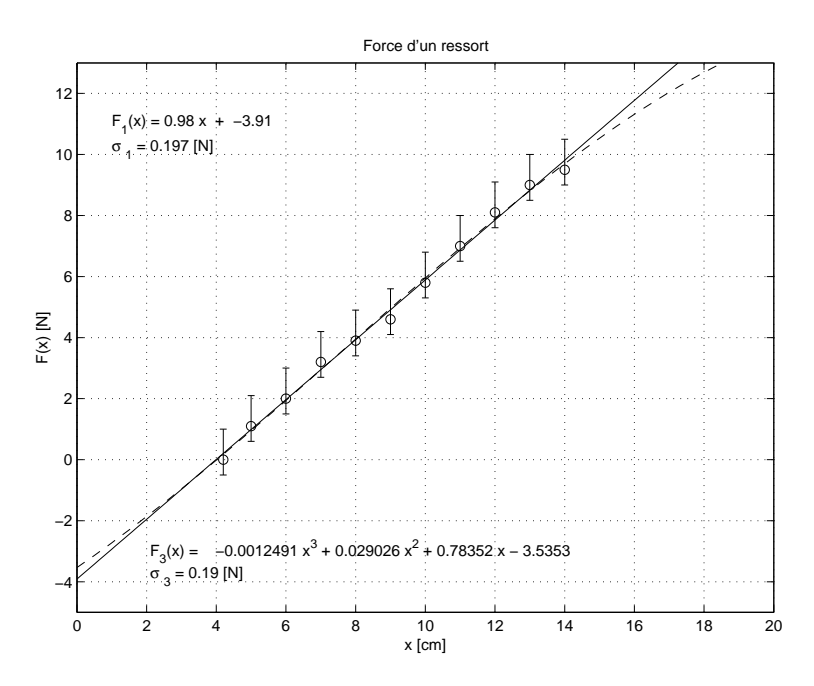

<span id="page-15-0"></span>Fig. 3: Force d'un ressort et ses modèles d'ordre 1 et 3

#### <span id="page-16-0"></span>4.2 Exemple 2 : débit et température d'un flux d'air

Dans cet exemple, on se propose de montrer comment on lit des valeurs fournies par un fichier ascii et comment on tire quelques informations utiles avant de les porter sur un  $graphe$  (figure [4\)](#page-16-1).

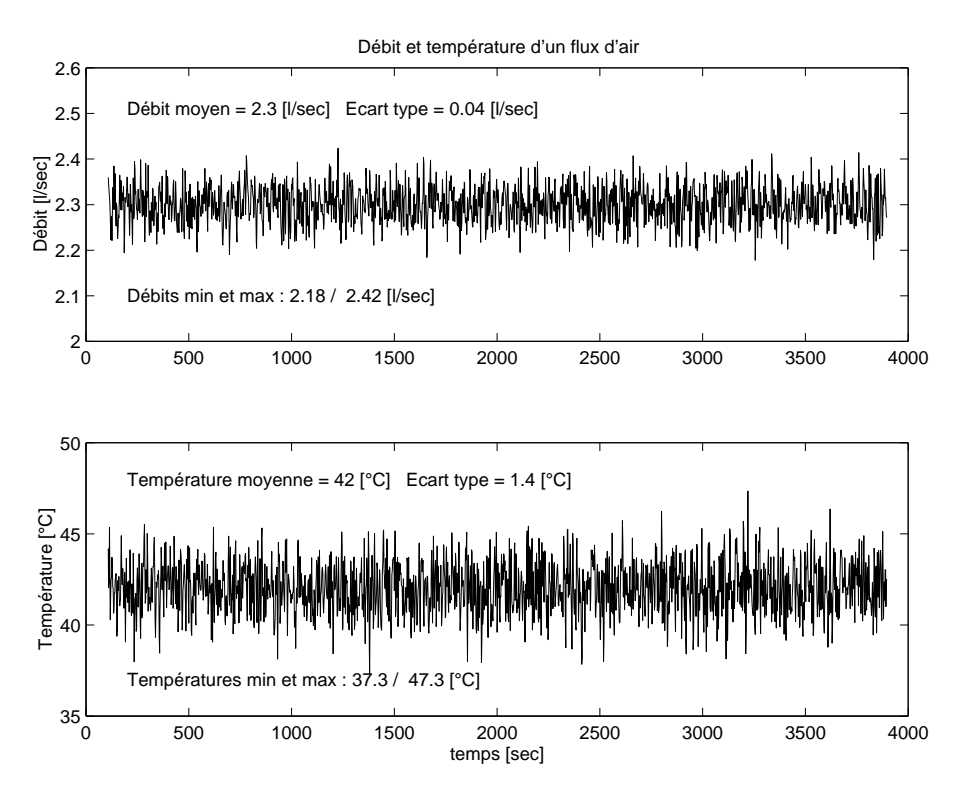

<span id="page-16-1"></span>FIG. 4: Débit et température d'un flux d'air

Lors d'une expérience, on a enregistré l'évolution du débit et de la température d'un flux d'air au cours du temps. Les valeurs numériques ont été portées dans un fichier air.dat comportant 3 colonnes :

- le temps exprimé en secondes
- le débit donné en litres par seconde
- la température mesurée en degrés Celsius :

1.0800000e+002 2.3597495e+000 4.4197579e+001 1.1000000e+002 2.3446581e+000 4.2045259e+001 1.1200000e+002 2.3312441e+000 4.2574619e+001 ....... 3.8940000e+003 2.2748863e+000 4.2438009e+001 3.8960000e+003 2.2713996e+000 4.2516874e+001

Voici le contenu du programme permettant de lire le fichier de données et de construire la figure  $4$  :

```
% mesures de debit et temperature
  clear all ; close all ; format compact ; format short g ;
% chargement des mesures
```

```
mesures = load('air.dat');
  temps = mesures(:,1);
  debit = mesures(:, 2);
  degre = mesures( :,3);
% pre-visualisation des mesures
  subplot(2,1,1); plot(temps, debt);
  subplot(2,1,2); plot(temps, degres);
% recherche des valeurs min et max
  Qmin = min(debit), Qmax = max(debit)Tmin = min(degre), Tmax = max(degre)% calcul des valeurs moyennes
  DebitMoyen = mean(debit)DegreMoyen = mean(degre)
% mesure de la dispersion des valeurs
% std = ecart type = deviation standard
  BruitDebit = std(debit-DebitMoyen)
  BruitDegre = std(degre-DegreMoyen)
% tracage du debit
  figure ;
  subplot(2,1,1) ; plot(temps,debit) ;
  axis([0 4000 2 2.6]) ;
  title('Débit et température d''un flux d''air');
  ylabel('Débit [l/sec]') ;
  % informations pour le graphe
  texte1 = ['Débit moyen = ', num2str(DebitMoyen,2), ' [1/sec]'];
  texte2 = ['Ecart type = ', num2str(BruitDebit, 2), ' [1/sec]'] ;text(200, 2.51, [texte1 ' ' texte2]);
  texte = ['Débits min et max : ', num2str(Qmin,3)];
  texte = [text e ' / ', num2str(Qmax, 3), ' [1/sec]'];
  text(200,2.1, texte) ;
% tracage de la temperature
  subplot(2,1,2); plot(temps,degree);
  axis([0 4000 35 50]) ;
  xlabel('temps [sec]') ;
  ylabel('Température [°C]') ;
  % information pour le graphe
  texte1 = ['Temperature moyenne = ', num2str(DegreMoyen,2), '[°C]'];
  texte2 = ['Ecart type = ', num2str(BruitDegre,2), ' [°C]'];
  text(200, 48, [texte1''], text{texte2});
  texte = ['Températures min et max : ', num2str(Tmin,3)];<br>texte = [texte ' / ', num2str(Tmax,3), ' [°C]'];
  text(200,37, texte) ;
```
print -deps airtemp.eps

#### <span id="page-18-0"></span>4.3 Exemple 3 : spectres du débit et de la température

Le but de cet exemple est de montrer comment on peut calculer et afficher le spectre des signaux précédents. Cependant, il est important de bien réaliser que, derrière ces calculs, c'est une partie importante du traitement numérique des signaux qui est appliquée et que ce n'est pas le but de la présenter ici.

L'analyse temporelle faite dans le paragraphe précédent se poursuit dans l'espace des fréquences à l'aide des commandes ci-après.

```
% preparation pour l'analyse spectrale
  % la longueur du signal analyse doit etre une puissance de 2
  % inferieure ou egale a la longueur du signal original
  puissance = floor(log(length(debit))/log(2))
  kmax = 2<sup>o</sup>puissance;
  debit2 = debit(1 : kmax);
  degree2 = degree(1 : kmax);
  % suppression de la valeur moyenne
  debit2 = debit2-mean(debit2);degre2 = degre2-mean(degre2) ;
% transformation de Fourier des signaux a valeur moyenne nulle
  Qf = fft(debit2);Tf = fft(degre2);% relations temps-frequence
  dt = temps(2)-temps(1);
  duree = kmax*dt;fmin = 0; fmax = 1/dt; df = 1/duree;
  ff = fmin : df : fmax;% preparation pour le tracage
  Qfdb = 20 * log10(abs(Qf));
  Tfdb = 20 * log10(abs(Tf));
  ff = ff(1 :kmax/2); % le spectre se repete au dela de kmax/2Qfdb = Qfdb(1 : kmax/2);
  Tfdb = Tfdb(1 : kmax/2);
% recherche d'un pic spectral eventuel sur le debit
  [pic kpic] = max(Qfdb);
  fpic = kpic*df ;
  texte = ['f_{pic} = ', num2str(fpic, 2), ' [Hz]'];
% tracage
  figure ;
  \text{subplot}(2,1,1); \text{plot}(\text{ff},\text{Qfdb});
  axis([0 0.1 -20 40]) ; grid ;
  text(1.1*fpic, 1.1*pic,texte) ;
 ylabel('Q(f) [dB]');title ('Spectres du débit et de la température') ;
  subplot(2,1,2); plot(ff,Tfdb);
  axis([0 0.1 0 60]) ; grid ;
```
<span id="page-19-4"></span>xlabel('fréquence [Hz]') ; ylabel('T(f) [dB]') ; print -deps airfreq.eps

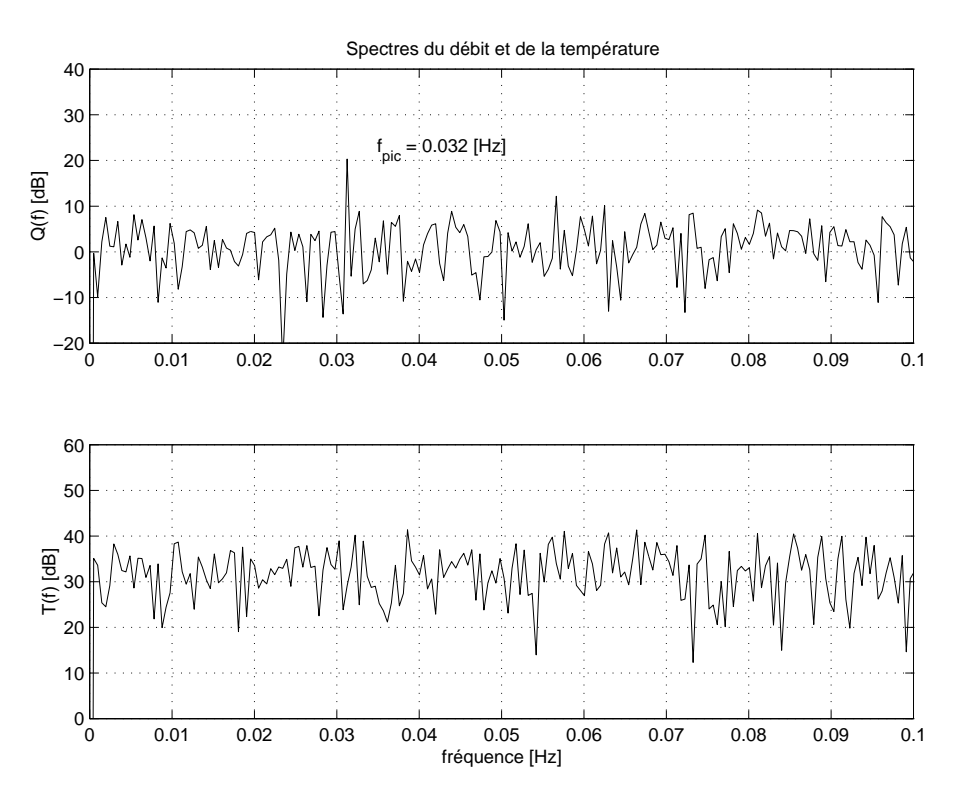

<span id="page-19-3"></span>Fig. 5: Spectres du débit et de la température

L'analyse spectrale complétée par son graphe (figure [5\)](#page-19-3) montre qu'il existe une raie spectrale sur le débit située en  $f = f_{pic} = 0.032 [Hz]$ . Cela indique la présence d'une perturbation périodique de période  $1/f_{pic} \simeq 30$  [sec] qui n'était pas du tout perceptible dans le graphe temporel.

## <span id="page-19-0"></span>5 Résolution d'une équation différentielle

#### <span id="page-19-1"></span>5.1 Équation du pendule simple

La mise en équation du pendule simple est traitée dans le cours de physique [\[5\]](#page-28-2). On y montre que son mouvement est décrit par une équation diérentielle non-linéaire d'ordre 2 :

$$
\frac{d^2\theta(t)}{dt^2} = \ddot{\theta}(t) = -\frac{g}{L}\sin(\theta(t))
$$

Dans le cas où l'angle  $\theta(t)$  est petit, cette équation peut être approchée par une équation linéaire qui est :

$$
\frac{d^2\theta(t)}{dt^2} = \ddot{\theta}(t) = -\frac{g}{L}\,\theta(t)
$$

#### <span id="page-19-2"></span>5.2 Mise sous forme canonique

Avant de résoudre numériquement un système décrit par une équation diérentielle, il faut remplacer cette équation d'ordre  $n$  par  $n$  équations différentielles d'ordre 1 dont les

variables  $x_1(t), \dots, x_n(t)$  sont la variable originale et ses dérivées successives. Dans notre cas, cela donne :

$$
x_1(t) \equiv \theta(t)
$$
  

$$
x_2(t) \equiv \dot{\theta}(t)
$$

Le système est alors complètement décrit par :

$$
\frac{dx_1(t)}{dt} \equiv \dot{\theta}(t) = x_2(t)
$$
\n
$$
\frac{dx_2(t)}{dt} \equiv \ddot{\theta}(t) = -\frac{g}{L}\sin(x_1(t))
$$

Sous Matlab, la description du système doit se faire dans un fichier \*.m décrivant la fonction qui fournit les  $n$  dérivées sous la forme d'un vecteur colonne. Dans notre cas, cela donne :

fichier EDpendule.m :

```
% Equation differentielle d'un pendule simple
  function dx = EDpendule(t, x);
    g = 9.81;
    longueur = 1.0;
    theta = x(1);
    dtheta = x(2);
    ddtheta = -g/longueur*sin(theta) ;
    dx = [dtheta ; ddtheta] ;
```
Dans une approche plus générale, les paramètres  $(q \text{ et } L)$  du pendule peuvent être définis dans le programme principal et passés en arguments à la fonction décrivant l'équation différentielle. De plus, sachant que le vecteur x contient les variables  $\theta$  et  $\dot{\theta}$ , l'écriture de la fonction peut se faire dans une forme plus compacte (mais peut-être moins évidente à comprendre).

L'illustration en est donnée dans le fichier suivant écrit pour l'approximation linéaire du pendule :

fichier  $EDpendlin.m$ :

```
% Equation differentielle lineaire
  function dx = EDPendlin(t, x, options, param);
    g = param(1);
    longueur = param(2);
    dx1 = x(2);
    dx2 = -g/\text{longueur} * x(1);
    dx = [dx1; dx2];
```
#### <span id="page-20-0"></span>5.3 Intégration numérique

L'intégration numérique d'un système diérentiel se fait à l'aide de divers algorithmes d'intégration qui sont fournis par Matlab. L'algorithme le plus fréquemment utilisé est celui de Runge-Kutta qui, dans Matlab, est désigné sous le nom de ode45 (Ordinary Differentiel Equation, approximation d'ordre 4 et 5).

A l'appel de ode45, il faut donner le nom du fichier contenant l'équation différentielle, le domaine temporel désiré pour la résolution et les conditions initiales. On peut, si on le souhaite, modifier les options de résolution et fournir des paramètres :

```
ode45('fichierED.m',[tmin tmax],CI,options,param)
```
La résolution du pendule simple est donnée ci-dessous. Dans un but de comparaison, on y a ajouté la solution linéaire qui est tracée en traitillé dans la figure [6.](#page-21-0)

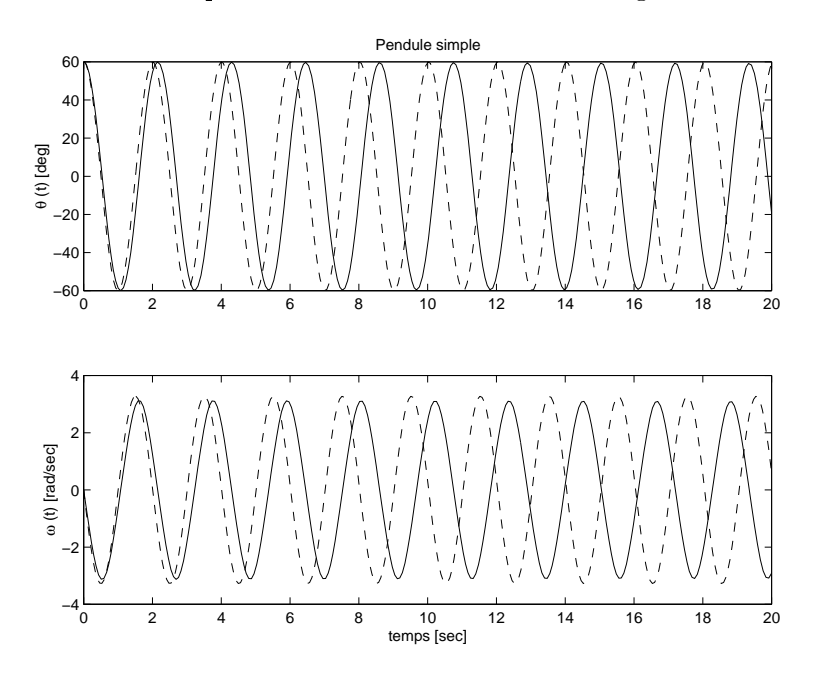

<span id="page-21-0"></span>Fig. 6: Évolution d'un pendule simple

```
% Analyse d'un pendule simple
  clear all; close all; format compact; format short g;
% conditions initiales
  pos0 = 60*pi/180; % radians
  vit0 = 0;
% domaine temporel
  t0 = 0; tmax = 20;
% resolution numerique de l'equation non lineaire
% sans passage de parametres
  [tt1, Xs1] = ode45('EDpendule.m', [t0 tmax], [pos0 vit0]);pos1 = Xs1( ; 1)/pi*180; % degree 12;vit1 = Xs1( :,2);
% parametres
  g = 9.81; longueur = 1;
  param(1) = g; param(2) = longueur;
% resolution numerique de l'equation lineaire
```

```
% avec passage de parametres
  [tt2, Xs2] = ode45('EDpendlin.m', [t0 trans], [pos0 vit0], [], param);pos2 = Xs2( ; 1)/pi*180; % degree 100vit2 = Xs2( :,2);
% tracage
  figure ;
  subplot(2,1,1); plot(tt1,pos1,tt2,pos2,'--');title('Pendule simple') ; ;
    ylabel('\theta (t) [deg]') ;
  subplot(2,1,2) ; plot(tt1,vit1,tt2,vit2,'--') ;
    ylabel('\omega (t) [rad/sec]') ;
    xlabel('temps [sec]') ;
  print -deps pendule.eps
```
## <span id="page-22-0"></span>6 Mouvement d'une charge électrique

#### <span id="page-22-1"></span>6.1 Équations fondamentales

On considère ici le mouvement d'une charge q placée dans des champs électrique  $\vec{E}$  et magnétique  $\vec{B}$  constants et uniformes (figure [7\)](#page-22-2).

![](_page_22_Figure_4.jpeg)

<span id="page-22-2"></span>Fig. 7: Charge dans un champ électromagnétique

Les lois de Newton et de l'électromagnétisme [\[5\]](#page-28-2) permettent alors de décrire le mouvement de la charge q de masse  $m$ :

$$
\vec{F} = m\,\vec{a} = m\dot{\vec{v}} = q\,\vec{E} + q\,\vec{v} \times \vec{B}
$$

Cette équation vectorielle s'écrit également sous la forme :

$$
m\begin{pmatrix} \dot{v}_x \\ \dot{v}_y \\ \dot{v}_z \end{pmatrix} = q\begin{pmatrix} E_x \\ E_y \\ E_z \end{pmatrix} + q\begin{pmatrix} v_x \\ v_y \\ v_z \end{pmatrix} \times \begin{pmatrix} B_x \\ B_y \\ B_z \end{pmatrix}
$$

Effectuant le produit vectoriel, cela donne :

$$
m\begin{pmatrix} \dot{v}_x \\ \dot{v}_y \\ \dot{v}_z \end{pmatrix} = q\begin{pmatrix} E_x \\ E_y \\ E_z \end{pmatrix} + q\begin{pmatrix} v_y B_z - v_z B_y \\ v_z B_x - v_x B_z \\ v_x B_y - v_y B_x \end{pmatrix}
$$

On voit ainsi que le mouvement de la charge est décrit par 3 équations diérentielles couplées d'ordre 1.

#### <span id="page-23-0"></span>6.2 Description matricielle

Définissant un vecteur d'état  $\vec{X}_s$  et sa dérivée  $\dot{\vec{X}}_s$ 

$$
\vec{X}_s = \begin{pmatrix} v_x \\ v_y \\ v_z \end{pmatrix} \qquad \dot{\vec{X}}_s = \begin{pmatrix} \dot{v}_x \\ \dot{v}_y \\ \dot{v}_z \end{pmatrix}
$$

l'équation du mouvement s'écrit :

$$
\dot{\vec{X}}_s = \begin{pmatrix} \dot{v}_x \\ \dot{v}_y \\ \dot{v}_z \end{pmatrix} = \frac{q}{m} \begin{pmatrix} E_x \\ E_y \\ E_z \end{pmatrix} + \frac{q}{m} \begin{pmatrix} X_s(2) B_z - X_s(3) B_y \\ X_s(3) B_x - X_s(1) B_z \\ X_s(1) B_y - X_s(2) B_x \end{pmatrix}
$$

Ce qui, en terme d'équation matricielle, devient :

$$
\dot{\vec{X}}_s = \begin{pmatrix} \dot{X}_s(1) \\ \dot{X}_s(2) \\ \dot{X}_s(3) \end{pmatrix} = \begin{pmatrix} 0 & +\frac{q}{m}B_z & -\frac{q}{m}B_y \\ -\frac{q}{m}B_z & 0 & +\frac{q}{m}B_x \\ +\frac{q}{m}B_y & -\frac{q}{m}B_x & 0 \end{pmatrix} \begin{pmatrix} X_s(1) \\ X_s(2) \\ X_s(3) \end{pmatrix} + \begin{pmatrix} \frac{q}{m}E_x \\ \frac{q}{m}E_y \\ \frac{q}{m}E_z \end{pmatrix} \cdot 1
$$

Une approche analytique du problème permet de montrer que la particule oscille sinusoïdalement avec une pulsation proportionnelle à l'amplitude du champ magnétique :

$$
\omega_n = \frac{q}{m}B
$$

#### <span id="page-23-1"></span>6.3 Description d'état d'un système linéaire

La description matricielle ci-dessus porte le nom de représentation d'état d'un système et correspond à l'écriture conventionnelle générale suivante :

 $\ddot{\phantom{0}}$ 

$$
\vec{X}_s = A \vec{X}_s + B u
$$

$$
\vec{Y} = C \vec{X}_s + D u
$$

dans laquelle :

–  $\vec{X_s}$  est le vecteur d'état du système,

 $\vec{Y}$  sa sortie,

 $-A$  la matrice d'état décrivant le système,

- $-B$  le vecteur de commande,
- $u$  le signal de commande,
- $-C$  et D les matrices décrivant la sortie  $\vec{Y}$ .

Dans le cas de notre problème, les dimensions des vecteurs et matrices sont  $X_s(3,1)$ ,  $A(3,3)$ ,  $B(3,1)$  et  $u(1,1)$ . Admettant que le vecteur de sortie  $\vec{Y}$  est constitué des 3 composantes de la vitesse, on a évidemment  $\vec{Y} = \vec{X}_s$ . La matrice  $C(3,3)$  est alors une matrice unité de dimension 3 et le vecteur  $D(3, 1)$  est nul.

#### <span id="page-24-0"></span>6.4 Calcul de la trajectoire

Ce système étant linéaire, le calcul de l'évolution temporelle peut se faire sans intégration numérique. Ce qui, dans Matlab, se fait de la manière suivante :

```
% Mouvement d'une charge dans un champ electromagnetique
  clear all ; close all ; format compact ;
% constantes
 q = 1.602e-19;m = 9.109e-31;
 Bx = 0.0; By = 0.01; Bz = 0.0;
 Ex = 1.0; Ey = 0.0; Ez = 0.0;
% description d'etat :
 A = q/m * [ 0 + Bz - By
             -Bz 0 +Bx+By -Bx 0];
 B = q/m*[Ex; Ey; Ez];
% matrices de sortie :
 C = [1 \ 0 \ 0]0 1 0
       0 0 1] ;
 D = zeros(3,1);% representation d'etat du systeme
 sys = ss(A, B, C, D);
```

```
% calcul de la reponse indicielle (=> u = 1):
 tmax = 1e-8; kmax = 1000;
 dt = tmax/kmax;tt = 0 : dt : tmax;y = step(sys,tt);
```
% extraction des 3 composantes de la vitesse

 $Vx = y(:,1)$ ;  $Vy = y(:,2)$ ;  $Vz = y(:,3)$ ;

Comme le vecteur de sortie  $\vec{Y}$  contient les 3 composantes de la vitesse de la particule et que l'on désire connaître sa trajectoire, il est possible de passer des vitesses aux positions par intégration numérique. Ce qui donne pour la coordonnée  $x(t)$ :

$$
x(t) = \int_0^t v_x(t) dt \simeq x[n] = \sum_{k=0}^n v_x[k] \Delta t \quad n = 0 \cdots N_{points}
$$

Dans Matlab, cette somme cumulative est réalisée par la commande cumsum(on notera qu'il existe également la fonction cumtrapz qui réalise une intégration trapézoïdale plus précise) :

```
% calcul des positions (integration d'ordre 0 => cumsum)
  xt = dt * cumsum(Vx);
  yt = dt * cumsum(Vy);
  zt = dt * cumsum(Vz):
% tracage des positions
  figure ;
  subplot (3,1,1); plot (tt,xt);title('Déplacement de la particule') ; ylabel('x(t)') ;
  subplot (3,1,2); plot (tt,yt); ylabel('y(t)');
  subplot (3,1,3); plot (tt,zt);ylabel('z(t)'); xlabel('temps [sec]');
```
Les résultats obtenus sont présentés dans les figures [8](#page-26-0) et [9.](#page-27-0) La visualisation 3D de la trajectoire est réalisée simplement avec les commandes

plot3(xt,yt,zt) ; axis square ; grid on ;

On peut encore ajouter les vecteurs  $E_x$  et  $B_y$  avec la commande quiver3(x,y,z, u,v,w, 0,'x'). Pour plus d'informations, on consultera avantageusement l'aide Matlab.

Les commandes ayant servi au traçage de la figure [9](#page-27-0) sont données ci-dessous sans plus de commentaires :

```
figure ;
plot3(xt,yt,zt); \% tracage 3D
axis square ; grid ; hold on ;
axis([-5e-8,15e-8,-1,1,0,1e-6]) ; % choix des axes
h1=quiver3(5e-8,0,0, -5e-8,0,0, 0,'v'); % vecteur E = Ex
set(h1,'LineWidth',2) ; % vecteur en trait gras
text(3.5e-8,-0.15,0, 'E_x'); % legende pour E
h2=quiver3(0,0.5,0, 0,-0.5,0, 0,'v'); % vecteur B = By
set(h2,'LineWidth',2) ; % vecteur en trait gras
text(-2e-8,0.4,0, 'B_y') ; % legende pour B
title('Trajectoire de la particule') ;
print -deps qtraject.eps
```
![](_page_26_Figure_3.jpeg)

<span id="page-26-0"></span>FIG. 8: Coordonnées d'une particule chargée dans un champ électrique  $\vec{E}=(E_x;0;0)$  et magnétique  $\vec{B} = (0; B_y; 0)$ 

![](_page_27_Figure_0.jpeg)

<span id="page-27-0"></span>FIG. 9: Trajectoire d'une particule chargée dans un champ électrique  $\vec{E} = (E_x; 0; 0)$  et magnétique  $\vec{B} = (0; B_y; 0)$ 

## Références

- <span id="page-28-3"></span>[1] D. M. Etter : "Engineering problem solving with Matlab", Prentice Hall, 1993 [27,](#page-30-1) [30](#page-33-2)
- [2] W. J. Palm III : "Introduction to Matlab for Engineers", WCB McGraw-Hill, 1998
- <span id="page-28-0"></span>[3] M. Etique : "Introduction au logiciel Matlab, cours bloc", eivd, 200[1](#page-1-0) 1
- <span id="page-28-1"></span>[4] M. Correvon :"Introduction à Matlab 5.2 et Simulink 2.2", Laboratoire de Systèmes Electromécaniques, eivd, 2002 [1](#page-1-0)
- <span id="page-28-2"></span>[5] E. Lambert : "Cours de physique", eivd, 1999 [16,](#page-19-4) [19](#page-22-3)
- [6] www.mathworks.com : site officiel de Matlab
- [7] www.scientific.de : site européen de Matlab
- [8] www.sysquake.com : site d'un logiciel similaire à Matlab dont la version démonstration est gratuite
- [9] www-rocq.inria.fr/scilab/ : site d'un logiciel libre de la communauté Linux et comparable à Matlab
- [10] www.math.siu.edu/Matlab/tutorials.html : site proposant des tutoriaux intéressants et avancés illustrant les possibilités de Matlab

# <span id="page-29-0"></span>7 Exercices

#### <span id="page-29-1"></span>7.1 Résolution d'un circuit électrique

Étant donné le circuit de la figure [10,](#page-29-4) calculez les valeurs efficaces et phases des courants et la tension aux bornes de  $R_1$  et  $L$  lorsque

$$
U_g = 220 [V], \quad R_1 = 100 [\Omega], \quad R_2 = 200 [\Omega],
$$
  

$$
L = 1 [mH], \quad C_1 = 10 [\mu F], \quad C_2 = 100 [nF]
$$

et que la fréquence du générateur vaut 50Hz et 250Hz. Plutôt que de modifier la valeur de la fréquence dans le fichier, utilisez la commande input :

```
frequence = input ('Entrez la frequence du generateur : ') ;
```
![](_page_29_Figure_6.jpeg)

<span id="page-29-4"></span>Fig. 10: Résolution d'un circuit électrique

#### <span id="page-29-2"></span>7.2 Réponses fréquentielle et temporelle d'un circuit

On désire réaliser et analyser un filtre passif passe-bas d'ordre 2 :

- 1. Dessinez le schéma du filtre constitué d'une résistance R, d'une inductance L et d'une capacité C.
- 2. Calculez littéralement sa fonction de transfert.
- 3. Admettant  $L = 10 \, [mH]$ ,  $C = 10 \, [n]$  et  $R = 500$ , 1000, 2000 [Ω], calculez et tracez les graphes similaires à ceux des figures [2](#page-12-0) et ??. Adaptez le domaine fréquentiel à celui du circuit.
- 4. Faites de même pour les réponses temporelles (figure ??). Si nécessaire, modifiez le domaine temporel.

#### <span id="page-29-3"></span>7.3 Réponses fréquentielle et temporelle d'un filtre

La réalisation de filtres quelconques se fait à partir d'une cellule de base biquadratique décrite par un polynôme d'ordre 2 au numérateur et au dénominateur. Suivant la valeur des coefficients du polynôme du numérateur, on obtiendra un filtre passe-bas, passe-bande, passe-haut et réjecteur de bande.

Des filtres d'ordre supérieur à 2 sont réalisés en plaçant en série des cellules d'ordre 1 ou 2. Ainsi, un filtre d'ordre 5 sera réalisé par la mise en cascade d'une cellule d'ordre 1 et de 2 cellules d'ordre 2.

<span id="page-30-1"></span>Sachant que les cellules d'ordre 2 de type passe-bas sont généralement décrites comme suit :

$$
H_{PB}(j\omega) = A_u \frac{1}{1 + \frac{1}{Q_0} \left(\frac{j\omega}{\omega_n}\right) + \left(\frac{j\omega}{\omega_n}\right)^2}
$$

où  $A_u$  est le gain,  $Q_0$  le facteur de qualité et  $\omega_n$  la pulsation caractéristique de la cellule d'ordre 2, on demande :

- 1. Écrivez la fonction de transfert de chaque cellule réalisant un filtre passe-bas d'ordre 6 sachant que
	- a) les 3 cellules ont la même pulsation caractéristique  $\omega_n = 1000$  [rad/sec];
	- b) les facteurs de qualité sont  $Q_{01} = 0.5176$ ,  $Q_{02} = 0.7071$  et  $Q_{03} = 1.9319$ .
- 2. Calculez la fonction de transfert globale en effectuant le produit des 3 fonctions de transfert ; affichez le résultat avec la commande zpk.
- 3. Tracez sur un même diagramme de Bode :
	- a) l'amplitude des réponses fréquentielles de chaque cellule en traitillé ;
	- b) la réponse fréquentielle du filtre complet en trait continu ;
	- c) une droite horizontale située au niveau -3dB en pointillé.
- 4. Par programmation, recherchez la pulsation de coupure de ce filtre; que vaut-elle ?  $r$ ar programmation, recnercnez la pulsation de coupure de ce nitre ; que vaut-elle :<br>(la pulsation de coupure correspond à une amplitude diminuée d'un facteur  $\sqrt{2}$  par rapport à sa valeur maximum).
- 5. Tracez la réponse indicielle du filtre.

 $Remarque$ : Les valeurs proposées pour la réalisation du filtre correspondent à celles d'un filtre, dit de Butterworth, dont la réponse fréquentielle est plate au maximum dans la bande passante.

#### <span id="page-30-0"></span>7.4 Portance d'une aile

Lors des essais de portance d'une aile en fonction de son inclinaison, on a mesuré les valeurs suivantes [\[1\]](#page-28-3) :

![](_page_30_Picture_353.jpeg)

- 1. Tracez le graphe de la portance. Mettez en valeur ce graphe à l'aide d'un titre et d'informations sur l'abscisse et l'ordonnée.
- 2. Recherchez une loi polynomiale représentant au mieux cette caractéristique. Au lieu de modifier l'ordre du polynôme dans le fichier lui-même, utilisez la commande input.
- 3. Sur un même diagramme, tracez les points mesurés avec le symbole 'o' et en continu, la courbe polynomiale pour un angle compris entre  $-10$  et  $+25$  degrés.
- 4. Sachant que la mesure de la force est entachée d'une erreur de  $\pm 0.5$  [N], reprenez ce diagramme et tracez les points mesurés avec les domaines d'erreur et, en continu, la courbe polynomiale.
- 5. Quel est le polynôme qui vous paraît le mieux adapté pour représenter cette aile ?

#### <span id="page-31-0"></span>7.5 Modélisation de la caractéristique d'une diode

Une diode semi-conductrice est un élément électronique dont le fonctionnement peut être représenté par l'équation suivante :

$$
I_d = I_s \left( e^{U_d/nV_T} - 1 \right)
$$

avec :

![](_page_31_Picture_257.jpeg)

Lorsque la diode est conductrice, cette loi s'écrit plus simplement :

$$
I_d = I_s e^{U_d/nV_T}
$$

![](_page_31_Figure_7.jpeg)

<span id="page-31-1"></span>Fig. 11: Modélisation de la caractéristique d'une diode

On dit alors que le courant croît exponentiellement avec la tension appliquée à la diode ou, de manière inverse, que la tension aux bornes de la diode croît logarithmiquement avec le courant :

$$
U_d = n V_T \ln\left(\frac{I_d}{I_s}\right)
$$

Lorsque le courant traversant une diode réelle est élevé, on doit encore tenir compte d'une chute de tension ohmique due à la résistance de liaison entre la diode idéale et les fils de connexion. La chute de tension mesurée aux bornes d'une diode réelle est alors décrite par :

$$
U_d = n V_T \ln\left(\frac{I_d}{I_s}\right) + R_d I_d
$$

Sachant que l'on a mesuré sur une diode les tensions et courants présentés dans le tableau suivant :

![](_page_32_Picture_373.jpeg)

- 1. Avec Matlab, calculez et dessinez les graphes de la figure [11.](#page-31-1)
- 2. Indiquez les domaines d'erreur avec la commande errorbar.
- 3. Ajustez successivement les paramètres  $I_s$  et n pour obtenir la droite en pointillé passant au mieux parmi les points mesurés puis variez  $R_d$  pour obtenir la courbe en traitillé.
- 4. Affichez sur le graphe la valeur des paramètres  $I_s$ , n et  $R_d$  finalement trouvés.
- 5. Quelle(s) méthode(s) mathématique(s) pourriez-vous utiliser pour trouver automatiquement ces paramètres ?

#### <span id="page-32-0"></span>7.6 Chute libre

On considère dans cet exercice un parachutiste qui saute d'un ballon à vitesse nulle et descend en chute libre. Les variables utiles à la résolution sont sa position  $y(t)$  orientée vers le bas, sa vitesse  $v(t)$  ou  $\dot{y}(t)$  et son accélération  $a(t)$  ou  $\ddot{y}(t)$ .

L'équation du mouvement du parachutiste découle de la loi de Newton :

$$
m\ddot{y}(t) = m\,g - F_{air}(t)
$$

On considère généralement que la force de frottement aérodynamique est proportionnelle au carré de la vitesse ; on a alors :

$$
F_{air}(t) = +\mu \text{ signe}(v(t)) v(t)^2
$$

Admettant que :

- la masse m du parachutiste est de 80 [kg],

 $\sim$  la vitesse maximum atteinte est d'environ 200 [km/h],

écrivez un programme Matlab répondant aux points suivants :

- 1. Sachant que le frottement de l'air compense exactement le poids du parachutiste lorsque la vitesse maximum est atteinte, calculez le coefficient  $\mu$  du frottement aérodynamique.
- 2. Résolvez l'équation diérentielle de l'évolution du parachutiste et déterminez le temps et la hauteur nécessaires pour atteindre le 98% de la vitesse limite.

#### <span id="page-33-2"></span><span id="page-33-0"></span>7.7 Saut à l'élastique

Dans ce qui suit, on se propose d'aborder le problème du saut à l'élastique par une modélisation progressive [\[1\]](#page-28-3). Les paramètres nécessaires à sa description sont :

- la masse  $m = 80$  [kg] du sauteur,

– le coefficient  $\mu = 0.25\,[N/(m/s)^2]$  du frottement aérodynamique

- la longueur  $L = 150$  [m] de l'élastique.
- le coefficient d'élasticité  $k = 10 [N/m]$  de l'élastique,

- le coefficient de frottement interne  $\lambda = 7 [N/(m/s)]$  de l'élastique.

Les variables utiles à la résolution du problème sont :

- la position  $y(t)$ ,
- la vitesse  $v(t)$  ou  $\dot{y}(t)$ ,
- l'accélération  $a(t)$  ou  $\ddot{y}(t)$ .

L'équation du mouvement du sauteur découle de la loi de Newton :

$$
m\ddot{y}(t) = m g - F_{air}(t) - F_{elast}(t)
$$

avec :

$$
F_{air}(t) = +\mu \text{ signe}(v(t)) v(t)^2
$$

$$
F_{elast}(t) = \begin{cases} k(y(t) - L) + \lambda v(t) & si \quad y(t) > L \\ 0 & si \quad y(t) \le L \end{cases}
$$

Écrivez un programme Matlab répondant aux points suivants :

- 1. Résolvez l'équation diérentielle en considérant un élastique sans frottements internes  $(\lambda = 0).$
- 2. Tracez les graphes de position, vitesse et accélération ; vous paraissent-ils raisonnables ?
- 3. Résolvez l'équation diérentielle prenant en compte les frottements de l'élastique.
- 4. Tracez les graphes ; quelle est l'importance des frottements internes ?
- 5. A quel instant et quelle vitesse, l'élastique commence-t-il à se tendre ?
- 6. Que valent la vitesse maximum et l'accélération maximum ? A quels instants apparaissentelles ?

#### <span id="page-33-1"></span>7.8 Particule dans un champ électromagnétique

On considère une particule de masse  $m = 50 \times 10^{-31}$  [kg] et de charge  $q = 8 \times 10^{-19}$  [C] se déplaçant dans un champ électrique uniforme  $\vec{E} = (1, 1, 1)$  [V/m] et un champ magnétique uniforme  $\vec{B} = (0.0; 0.1; 0.0)$  [T]. Sachant qu'en l'instant  $t = 0$ , la particule quitte l'origine du référentiel avec une vitesse nulle :

- 1. Calculez les composante de la vitesse et la position de la particule au cours du temps.
- 2. Tracez des graphes similaires à ceux de la figure [12.](#page-34-0)
- 3. Sur un nouveau graphe 3D, dessinez les vecteurs  $\vec{E}$  et  $\vec{B}$ .

![](_page_34_Figure_0.jpeg)

<span id="page-34-0"></span>Fig. 12: Déplacement d'une particule

# <span id="page-35-0"></span>8 Liste de quelques fonctions Matlab

Cette liste, qui n'est de loin pas exhaustive, regroupe les commandes et fonctions les plus usuelles. Elle illustre également la richesse des possibilités offertes. Pour plus de détails, il faut évidemment consulter l'aide en ligne offerte par Matlab et profiter des nombreux exemples qui y sont proposés.

## <span id="page-35-1"></span>8.1 Environnement Matlab

#### <span id="page-35-2"></span>8.1.1 Commandes et fonctions

![](_page_35_Picture_186.jpeg)

#### <span id="page-35-3"></span>8.1.2 Informations sur l'espace de travail

![](_page_35_Picture_187.jpeg)

#### <span id="page-35-4"></span>8.1.3 Commandes système

![](_page_35_Picture_188.jpeg)

#### <span id="page-36-0"></span>8.1.4 Fenêtre de commandes

![](_page_36_Picture_188.jpeg)

#### <span id="page-36-1"></span>8.1.5 Caractères spéciaux

- [ ] Dénition de matrices ou vecteurs ; enserre les arguments de sortie des fonctions
- ( ) Gère la priorité des opérations ; enserre les arguments d'entrée des fonctions
- . Point décimal
- .. répertoire parent
- ... Indique une ligne suite
- , Séparateur d'arguments ou d'instructions
- ; Fin de lignes (matrices) ou suppression de l'affichage
- % Commentaires
- : Manipulation de sous matrices ou génération de vecteurs
- ! Appel système

#### <span id="page-36-2"></span>8.1.6 Opérateurs logiques

- < Inférieur à
- & Et
- > Supérieur à
- | Ou
- <= Inférieur ou égal à
- ~ Non
- >= Supérieur ou égal à
- xor Ou exclusif
- 
- ==  $E$ gal à<br>  $\tilde{\phantom{a}}$  =  $\tilde{E}$  Différe Différent de
- = Assignation

# <span id="page-37-0"></span>8.1.7 Variables prédéfinies, durée, date

![](_page_37_Picture_203.jpeg)

# <span id="page-37-1"></span>8.1.8 Fonctions logiques

![](_page_37_Picture_204.jpeg)

## <span id="page-37-2"></span>8.1.9 Instructions de contrôle

![](_page_37_Picture_205.jpeg)

# <span id="page-38-0"></span>8.1.10 Instructions spécifiques

![](_page_38_Picture_181.jpeg)

# <span id="page-38-1"></span>8.2 Fonctions mathématiques

#### <span id="page-38-2"></span>8.2.1 Fonctions élémentaires

![](_page_38_Picture_182.jpeg)

# <span id="page-38-3"></span>8.2.2 Fonctions trigonométriques

![](_page_38_Picture_183.jpeg)

#### <span id="page-39-0"></span>8.2.3 Fonctions prédéfinies

![](_page_39_Picture_154.jpeg)

# <span id="page-39-1"></span>8.3 Matrices et algèbre linéaire

#### <span id="page-39-2"></span>8.3.1 Opérateurs sur les matrices

![](_page_39_Picture_155.jpeg)

#### <span id="page-39-3"></span>8.3.2 Opérateurs sur les composantes matricielles

![](_page_39_Picture_156.jpeg)

#### <span id="page-39-4"></span>8.3.3 Manipulation des matrices

![](_page_39_Picture_157.jpeg)

# <span id="page-40-0"></span>8.3.4 Matrices prédéfinies

![](_page_40_Picture_219.jpeg)

# <span id="page-40-1"></span>8.3.5 Opérations sur les matrices

![](_page_40_Picture_220.jpeg)

# <span id="page-40-2"></span>8.3.6 Décomposition et factorisation de matrices

![](_page_40_Picture_221.jpeg)

#### <span id="page-41-0"></span>8.4 Textes et chaînes de caractères

![](_page_41_Picture_197.jpeg)

# <span id="page-41-1"></span>8.5 Fonctions graphiques

# <span id="page-41-2"></span>8.5.1 Graphiques 2D

![](_page_41_Picture_198.jpeg)

# <span id="page-41-3"></span>8.5.2 Annotation de graphiques

![](_page_41_Picture_199.jpeg)

#### <span id="page-42-0"></span>8.5.3 Contrôle des fenêtres graphiques

![](_page_42_Picture_201.jpeg)

# <span id="page-42-1"></span>8.5.4 Sauvegarde et copie graphique

![](_page_42_Picture_202.jpeg)

#### <span id="page-42-2"></span>8.5.5 Objets 3D

![](_page_42_Picture_203.jpeg)

#### <span id="page-42-3"></span>8.5.6 Animations

![](_page_42_Picture_204.jpeg)

# <span id="page-42-4"></span>8.5.7 Apparence des graphiques

![](_page_42_Picture_205.jpeg)

# <span id="page-43-0"></span>8.5.8 Graphiques tridimensionnels

![](_page_43_Picture_183.jpeg)

# <span id="page-43-1"></span>8.5.9 Opérations sur les objets graphiques

![](_page_43_Picture_184.jpeg)

# <span id="page-43-2"></span>8.6 Opérations sur les polynômes

![](_page_43_Picture_185.jpeg)

#### <span id="page-44-0"></span>8.7 Analyse de données et statistiques

#### <span id="page-44-1"></span>8.7.1 Analyse de données par colonne

![](_page_44_Picture_189.jpeg)

#### <span id="page-44-2"></span>8.7.2 Analyse et traitement des signaux

![](_page_44_Picture_190.jpeg)

# <span id="page-44-3"></span>8.8 Intégration, interpolation et et dérivation numériques

#### <span id="page-44-4"></span>8.8.1 Intégration numérique

![](_page_44_Picture_191.jpeg)

- quad8 Intégrale de Newton-Cotes
- trapz Méthode des trapèzes

#### <span id="page-44-5"></span>8.8.2 Interpolation

![](_page_44_Picture_192.jpeg)

#### <span id="page-45-0"></span>8.8.3 Différences finies

![](_page_45_Picture_189.jpeg)

# <span id="page-45-1"></span>8.9 Optimisation et équations non linéaires

![](_page_45_Picture_190.jpeg)

#### <span id="page-45-2"></span>8.10 Modélisation et analyse de systèmes continus

Les fonctions qui suivent, malgré le fait qu'elles sont très fréquemment utilisées dans divers domaines, n'appartiennent malheureusement pas aux fonctions de base. Pour pouvoir les utiliser, il faut acquérir la Control ToolBox !

![](_page_45_Picture_191.jpeg)

#### <span id="page-45-3"></span>8.10.1 Construction d'un modèle

![](_page_45_Picture_192.jpeg)

#### <span id="page-45-4"></span>8.10.2 Réponse temporelle

![](_page_45_Picture_193.jpeg)

#### <span id="page-45-5"></span>8.10.3 Réponse fréquentielle

![](_page_45_Picture_194.jpeg)